# Linux **Quick Reference Card**

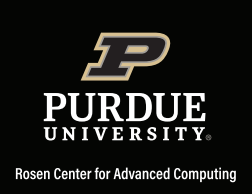

# Linux **Quick Reference Card**

#### **Directories and Files in Linux**

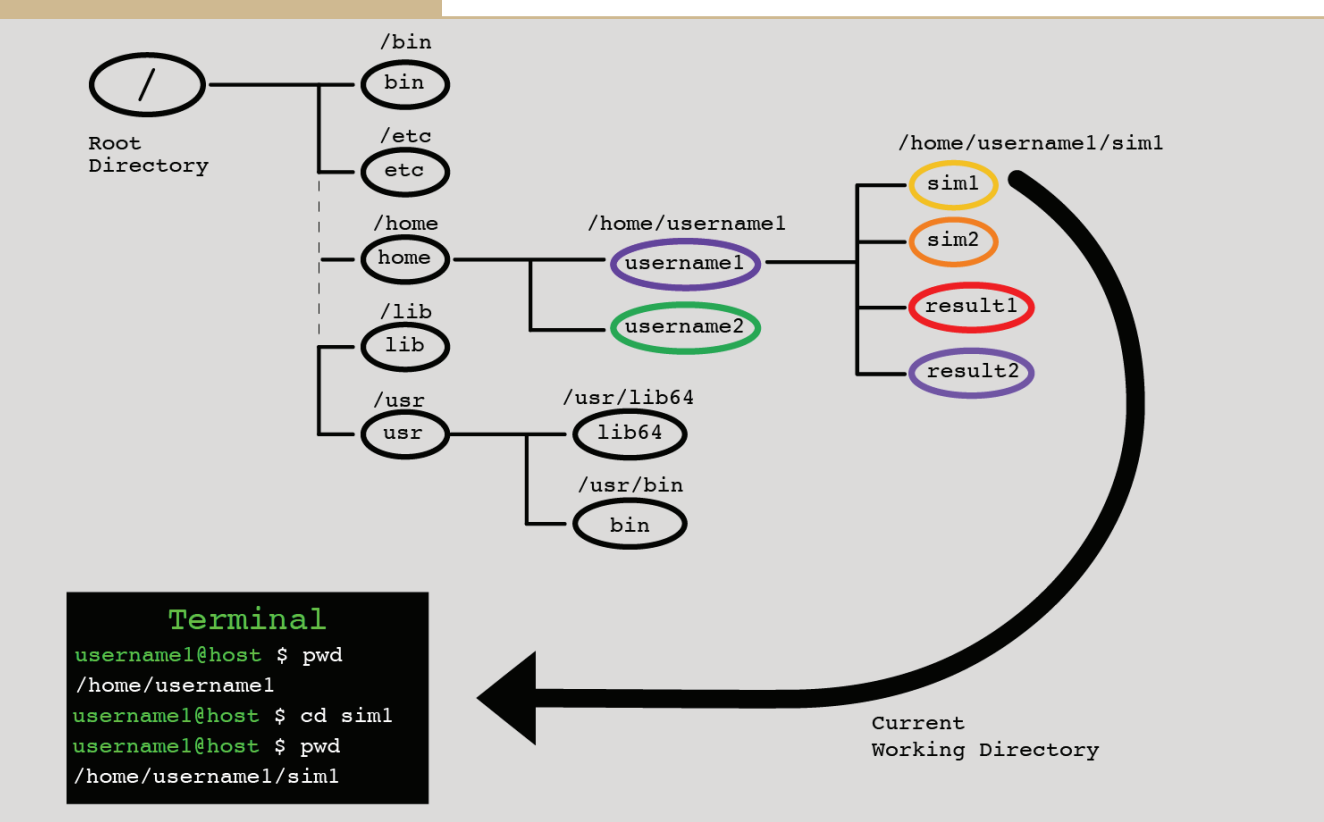

Example files and directories in the Linux operating system. Each circle in the figure shows a directory and its corresponding path displayed above it. To navigate to a specific directory, you need to know which directory you are currently in and the path to the target directory. The commands in the terminal show how a user can navigate to a directory "/home/username1/sim1" starting from her home directory.

### **Working with Files on Linux**

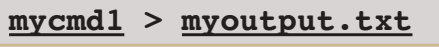

**mycmd1 >> myoutput.txt**

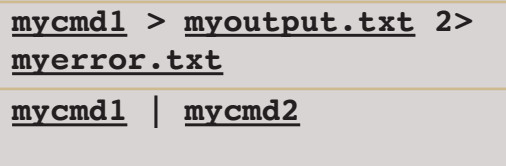

**head -n 20 myfile1 | tail -n 10**

## **Need more support?**

Email Support: rcac-help@purdue.edu Please include which cluster you are using, your Slurm job ID, applications (or modules) you are using, and any error messages or output you have received.

\*Underlined words should be replaced with their actual values when running a command, e.g., 'myfile' should be replaced with your file name.

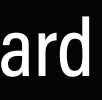

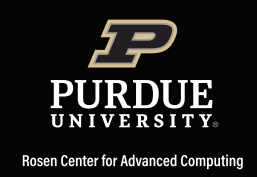

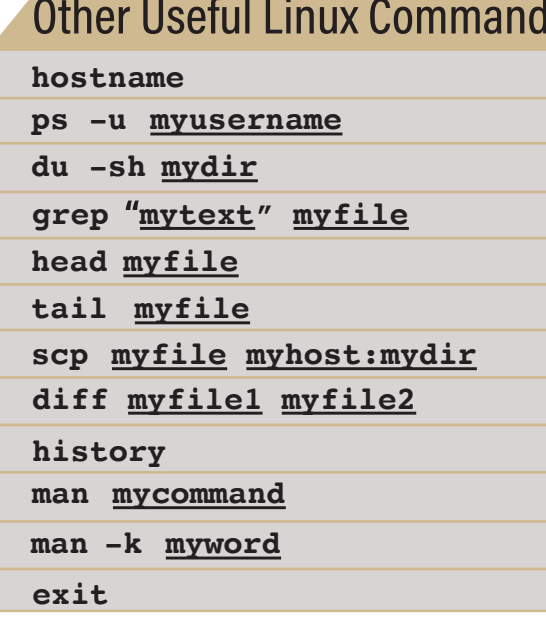

## **Output Redirection**

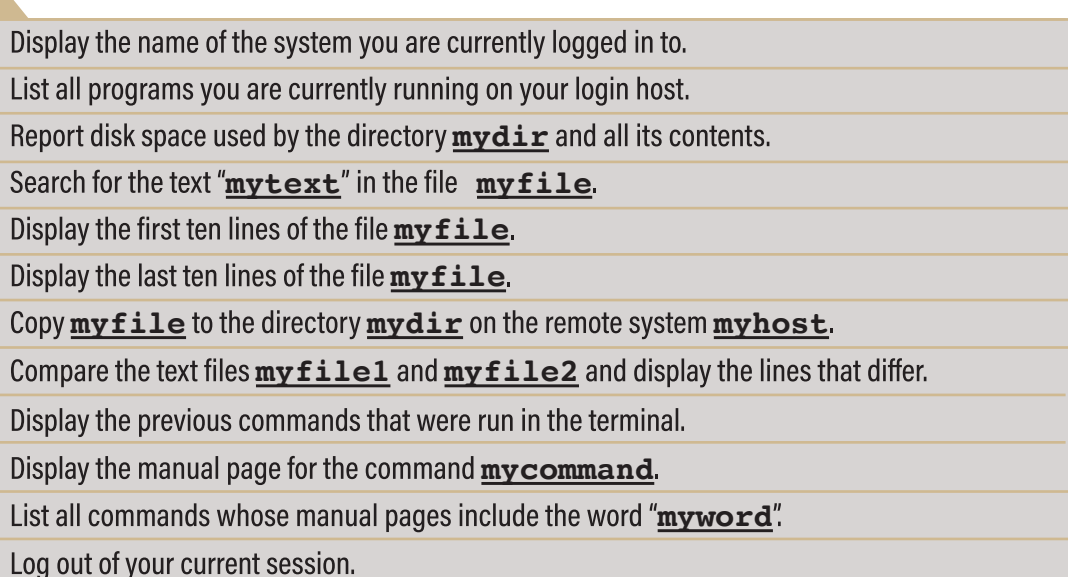

Save the output from running the command  $mycmd1$  to the file  $myoutput.txt$ . Append the output from the command mycmd1 to the file myoutput.txt. Note that the previous command overwrites the file **myoutput.txt**, whereas, this command adds the output to the end of the file.

Save the output of the command mycmd1 to the file myoutput.txt and save any error messages to the file **myerror.txt**.

Send the output of command  $mycmd1$  to  $mycmd2$  as input ("pipe"). Pipes can be used to send output of one program as input to another program without creating a temporary file.

The first part of the command prints the first 20 lines from the file  $myfile1$  which is then passed to the second part of the command. The second part  $(tai1 -n 10)$  prints the last 10 lines of its input. Effectively, the entire command prints lines 11-20 from the file myfile1.

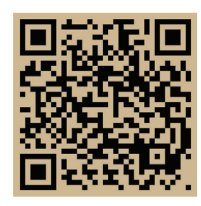

**Coffee hour consultation** www.rcac.purdue.edu/coffee

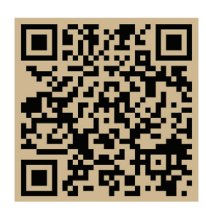

**Online documentation** www.rcac.purdue.edu/knowledge

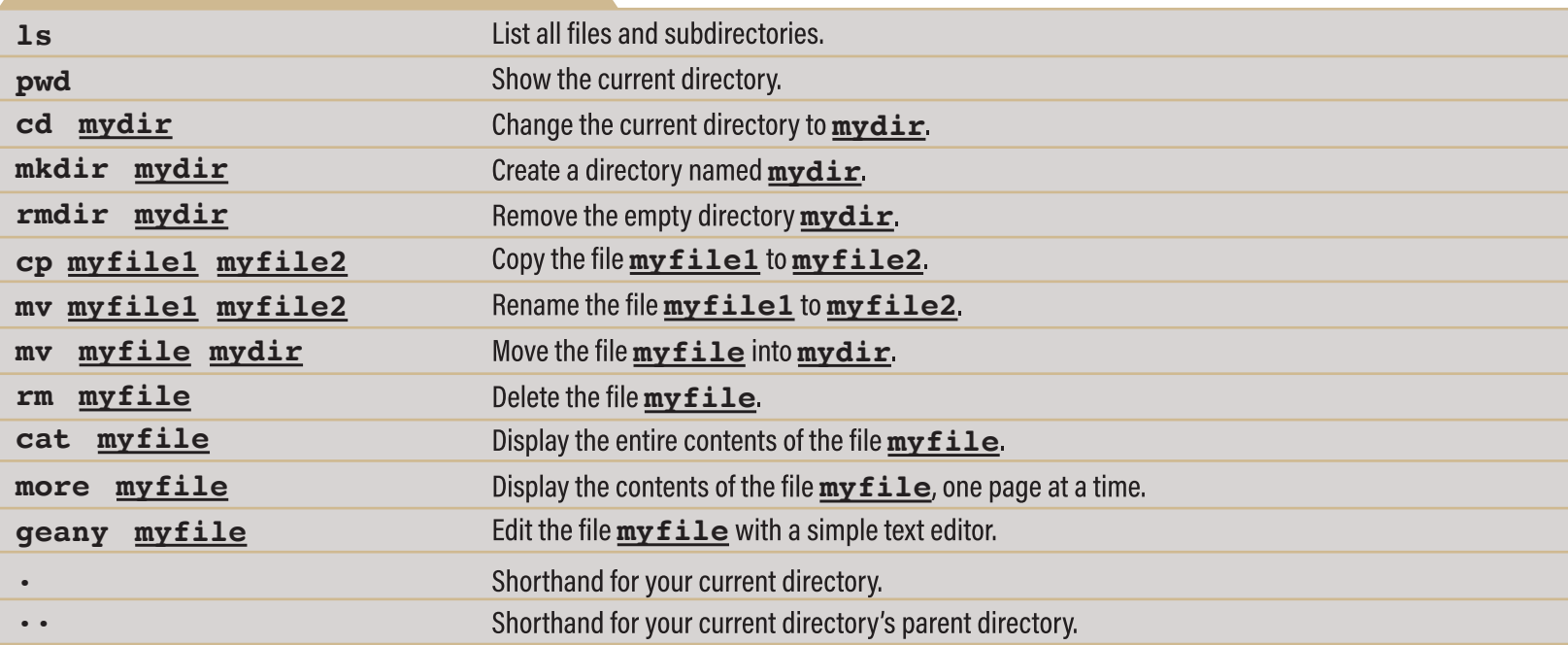